Uwzględnienie czynnika sezonowego w analizie regresji możliwe jest poprzez dodanie zmiennych wskaźnikowych odzwierciedlających poszczególne analizowane podokresy, np. 12 zmiennym dummy w przypadku danych miesięcznych, 4 zmienne dummy przy danych kwartalnych itd. (metoda wskaźnikowa), lub oszacowanie funkcji trendu dla każdego podokresu osobno (metoda trendów jednoimiennych okresów). W przypadku metody trendów jednoimiennych okresów można wykorzystać wiele możliwości w celu oszacowania funkcji trendu osobno dla każdego okresu, np. warunków selekcji, opcji kategoryzujących, analizy w grupach, gdzie zmienną grupującą jest znacznik podgrupy, np. zmienna kodująca miesiąc, zmienna kodująca kwartał itd..

## **Zadanie 1. Metoda wskaźnikowa** (Plik: krajowe przewozy lotnicze UE (1-12).sta)

Za pomocą metody wskaźnikowej wyznaczyć prognozę na rok 2020 dla liczby pasażerów przewożonych transportem lotniczym we Francji. W tym celu należy:

- 1. Dodać 13 nowych zmiennych, 1 zmienna X odzwierciedlająca pozycję zmiennej czasowej w analizowanym szeregu oraz 12 zmiennych dummy 0-1,
	- wskazujące wskaźnik sezonowy dla danego miesiąca (czyli na przykład zmienna 1 powinna przyjmować wartość 1 w styczniu, a 0 w pozostałych miesiącach, zmienna 2 powinna przyjmować wartość 1 w lutym, a 0 w pozostałych miesiącach, itd.). Wypełnienie liczbami nowych 13 zmiennych można wykonać szybko wykorzystując zakładkę Dane/Wszystkie

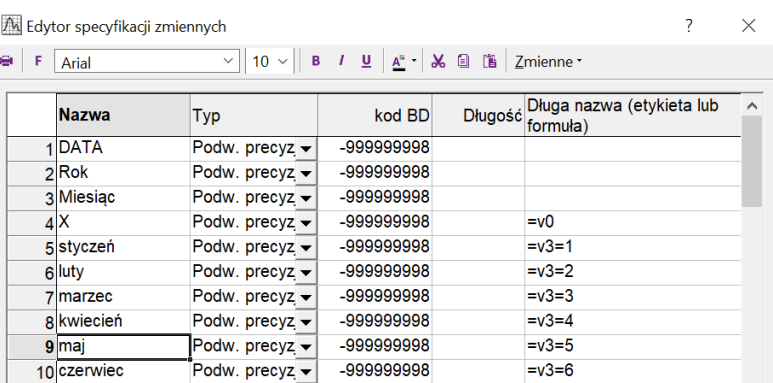

specyfikacje. Tam można nadać nazwy zmiennym (wystarczy wpisać jedynie dwie nazwy: styczeń i luty, a następnie zaznaczyć obie komórki i przeciągnąć je w dół. Podobnie można postąpić przypisując 1 w poszczególnych miesiącach. Wystarczy dla stycznia posłużyć się funkcją (=v3=1), a następnie przeciągnąć ją przez wszystkie miesiące.

2. Na pasku narzędzi wywołać panel regresji wielorakiej (Statystyka/Regresja wieloraka) i wybrać odpowiednie zmienne: jako Y (zmienną zależną) wybrać główną zmienną analizowaną, czyli stopę bezrobocia we Francji, natomiast jako zmienne niezależne wybrać wszystkie nowoutworzone zmienne, a następnie zatwierdzić wybór klikając w OK.

Po zatwierdzeniu wyboru zmiennych na ekranie pojawi się następujący komunikat:

Ten komunikat oznacza, że zmienne niezależne dummy są współliniowe, czyli nie są niezależne

Min. tolerancja < podanej wartości, macierz źle uwarunkowana

i wartości tych zmiennych dają się obliczyć na postawie wartości pozostałych zmiennych objaśniających, czyli zachodzi równanie **Styczeń=1-(luty+marzec+…+grudzień).** W celu wyeliminowania tego błędu, a zarazem spełnienia warunku o niezależności zmiennych objaśniających, należy pominąć jedną ze zmiennych dummy spośród wybranych zmiennych objaśniających. Arbitralnie **pomijamy pierwszy z miesięcy (styczeń) spośród grupy zmiennych objaśniających,** zatwierdzamy wybór zmiennych, a następnie wywołujemy wyniki analizy regresji, klikając w zakładce podstawowe na *Podsumowanie: Wyniki regresji.* W wyniku otrzymujemy następujące zestawienie:

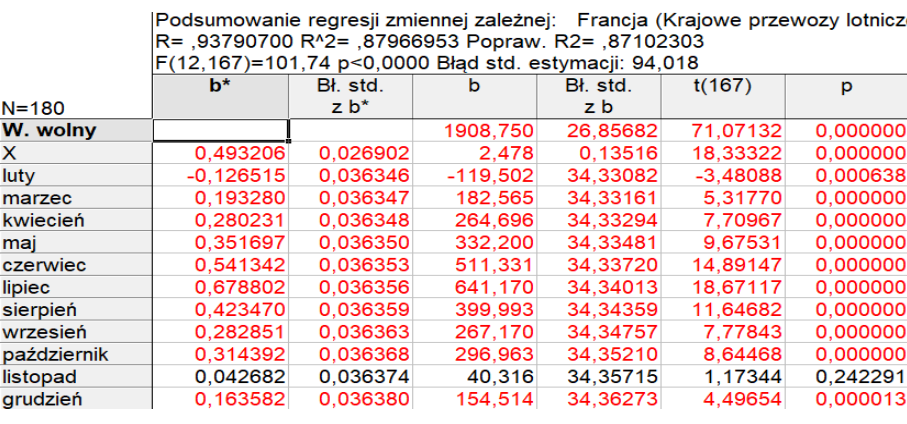

R2 – współczynnik determinacji: % dopasowania modelu do danych

p – prawdopodobieństwo komputerowe, informuje o statystycznej istotności współczynników regresji. Jeżeli wartość p < 0.05, wówczas dana zmienna jest statystycznie istotna dla objaśnienia Y. Jeżeli wartość p > 0.05, wówczas zmienna nie jest statystycznie istotna i powinna zostać pominięta w dalszej analizę. W tym przypadku, jedynie zmienna listopad posiada wartość p>0.05 i powinna zostać pomięta. W tym celu należy wrócić do wyboru zmiennych, odznaczyć listopad z listy zmiennych objaśniających a następnie ponownie wywołać okno regresji.

Kolumna b – oszacowane współczynniki regresji. Na ich podstawie można odtworzyć dopasowany wzór funkcji regresji opisujący zależność między zmienną zależną a zmiennymi objaśniającymi. Analizuje się je przy założeniu, że pozostałe wartości współczynników =0, np.

X – z każdym miesiącem liczba osób przewożonych transportem lotniczym wzrasta o 2 478 osób

Luty – w lutym przewozi się średnio o 119 502 mniej osób niż w styczniu

3. Po ustaleniu ostatecznej wersji modelu, przechodzimy do zakładki Reszty/założenia/predykcja i ustalamy przedział ufności prognozy na 90% (Alfa=0.1) . Przedział ufności prognozy pozwala na oszacowanie prognozy przedziałowej. Im szerszy, tym mniej dokładna prognoza. Następnie wywołujemy okno Predykcja zmiennej zależnej.

4. W celu oszacowania prognozy na styczeń 2020, wystarczy w polu X wpisać wartość 181 (jest to miejsce stycznia 2020 w analizowanym szeregu czasowym, odczytanym z kolumny X).

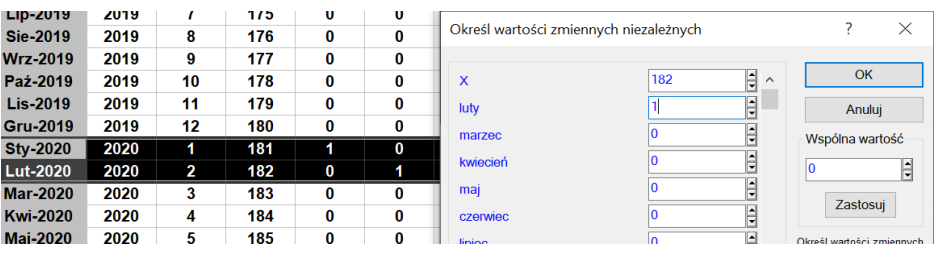

W celu oszacowania prognozy na luty 2020, w polu X wpisujemy pozycję lutego 2020 odczytana z kolumny X (poz. 182), a ponieważ szacowaną wartością jest luty, należy przypisać lutemu wartość 1 (pozostałe miesiące mają przypisaną wartość 0).

Proszę wypełnić poniższą tabelę wartościami prognozy przewozów lotniczych w 2020 roku we Francji.

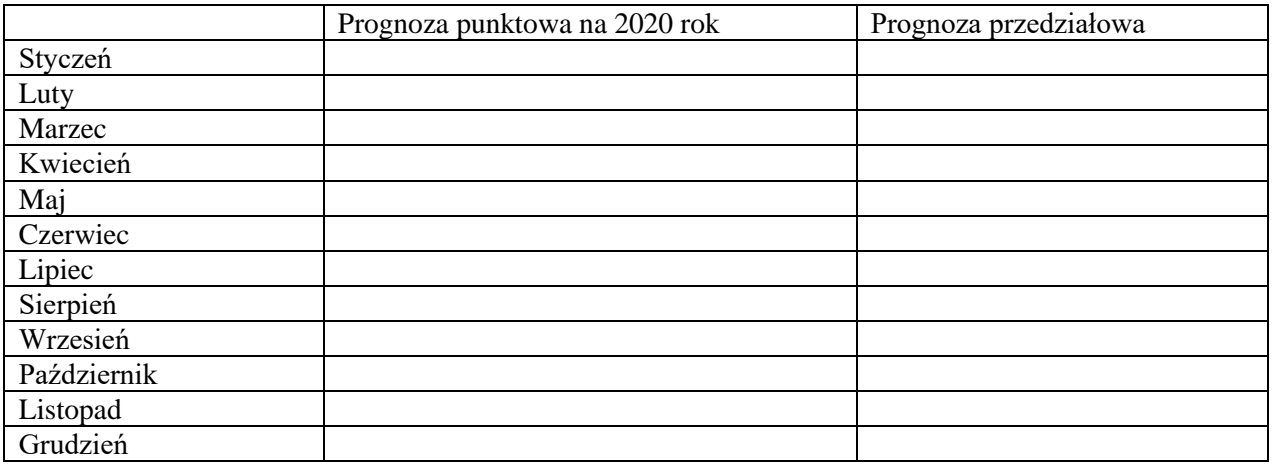

## **Zadanie 2. Metoda trendów jednoimiennych okresów** (Plik: krajowe przewozy lotnicze UE (1-12).sta)

Wykonać prognozę przewozów lotniczych dla Polski na wszystkie miesiące roku 2020 i 2021 wykorzystując analizę regresji w grupach.

Jeżeli w analizowanym szeregu czasowym występuje trend oraz wahania sezonowe można zastosować metodę trendów jednoimiennych okresów, która polega na oszacowaniu funkcji trendu osobo dla każdego podokresu (np. miesięcy w przypadku danych miesięcznych, kwartałów w przypadku danych kwartalnych, itd.). Jeżeli trend jest taki sam dla różnych podokresów, wówczas otrzymane wyniki są takie same jak przy zastosowaniu metody wskaźnikowej. Metodę jednoimiennych okresów można wykonać wykorzystując analizę w grupach, warunki selekcji (ekstrahując pojedyncze okresy z analizowanego szeregu), czy inne metody kategoryzujące.

Aby wykonać prognozę przewozów lotniczych stosując analizę regresji w grupach należy:

- 1. Wywołać okno regresji wielorakiej (Statystyka/regresja wieloraka), a następnie jako zmienną zależną Y wybrać przewozy lotnicze w Polsce, jako zmienną niezależną X wybrać Rok.
- 2. Po zatwierdzeniu wyboru zmiennych i przejściu do okna z wynikami regresji wybrać opcję **Grupami**, gdzie jako zmienną grupującą zaznaczyć **Miesiąc**. Dodatkowo odznaczyć opcję: wykonaj również analizę bez grupowania oraz zaznaczyć opcję: Zbierz wyniki w jednej tabeli.
- 3. W zakładce Reszty, założenia, predykcja ustawić szerokość przedziału ufności na 90% (alfa=0,1) oraz wybrać okres na który będzie obliczana prognoza (ROK=2020).
- 4. W celu ułatwienia sobie wykorzystania otrzymanych wyników, w sposób automatyczny można dokonać kilku przekształceń, tak aby zostały przedstawione w kompaktowym, zbiorczym formacie (wszystkie poniższe przekształcenia wykonujemy w otrzymanej tabeli wynikowej):
	- a. Usuwamy dwie "niepotrzebne" kolumny: wagi b oraz wartość.
	- b. Dodajemy nową zmienną pomocniczą Kolumna. Będzie ona wypełniona kolejnymi numerami od 1 do 5, reprezentującymi powtarzające się wyniki dla każdego otrzymanego podokresu. Można ro wykonać manualnie lub skorzystać z formuły obliczającą resztę z dzielenia przez 5 w postaci:  $=$ modulo(v0-1;5)+1
	- c. Na pasku narzędzi wybrać Dane/Sterta i jako zmienne wybrać:
		- i. Zmienne kod. Kolumny: Kolumna
		- ii. Zmienne z wartościami: wagi b
		- iii. Zmienne kod. Wiersze: miesiąc
	- d. Z otrzymanej tabeli usunąć zmienną V2 oraz V3, a następnie:
		- i. Zmienić określenia miesięcy z liczbowych na tekstowe
		- ii. Wybrać Dane/Wszystkie specyfikacje i zmienić typ wyświetlania zmiennej nr 2,3 i 4 z Podw.precyz. na tekstową.
		- iii. Dodać nową zmienną: Prognoza (90% PU) i wypełnić ją wartościami wynikającymi z połączenia informacji zawartych w Zmn 3,4,5 za pomocą formuły:  $=v2+$ " ("+ v3 + "-" + v4 + ")"
		- iv. Do otrzymanej tabeli dodać zmienną R2. Aby je otrzymać należy przywołać okno edycji i w zakładce podstawowe wywołać Podsumowanie: wyniki regresji. W Skoroszycie odnaleźć: Stat.podsum.Zmn.zal. i posortować malejąco po nazwach przypadków.

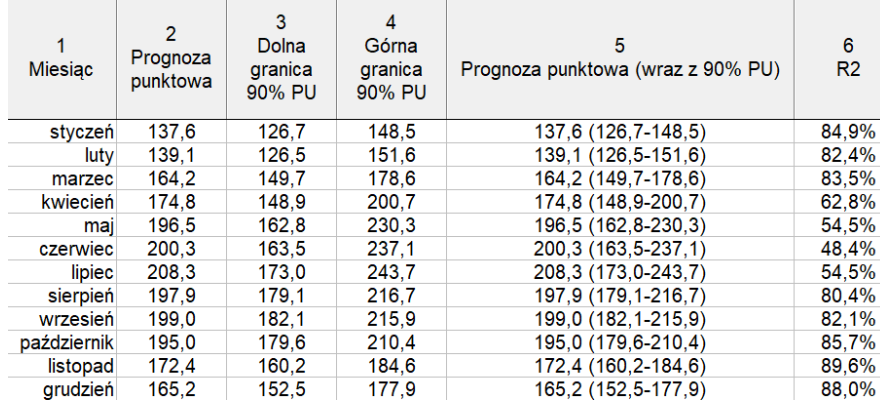

5. Podobną analizę wykonać dla roku 2021.

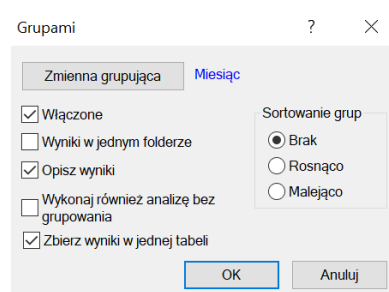

Zadanie 3. Plik (wypadki w Polsce od 1998 roku M.sta)

- 1. Wykonać prognozę punktową wraz z 95% przedziałem ufności liczby wypadków w Polsce dla roku 2020 za pomocą 3 modeli:
	- a. prostego modelu regresji
	- b. metody wskaźnikowej
	- c. metody jednoimiennych okresów.
- 2. Ze strony policja.pl/Statystyka→ Ruch drogowy z raportu "Wypadki drogowe w 2020 roku" odczytać rzeczywistą liczbę wypadków w kolejnych miesiącach roku 2020 i na tej podstawie obliczyć błąd APE
- 3. Stwierdzić który model był najlepszy w prognozowaniu miesięcznej liczby wypadków w 2020 r w Polsce

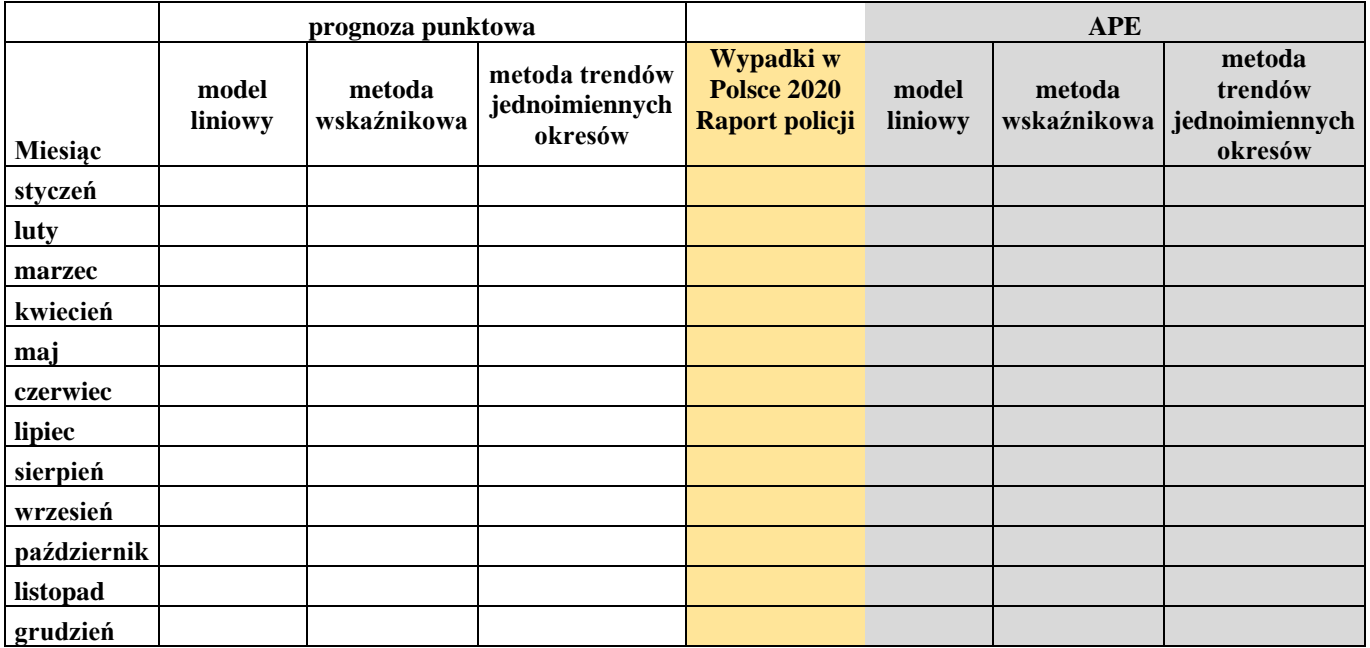